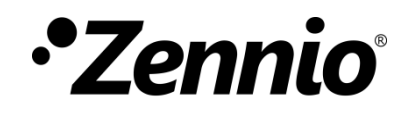

# **Contrôle d'accès**

Édition du manuel : [3.0]\_a

[www.zennio.com/fr](http://www.zennio.com/fr)

# <span id="page-1-0"></span>**SOMMAIRE**

<span id="page-1-1"></span>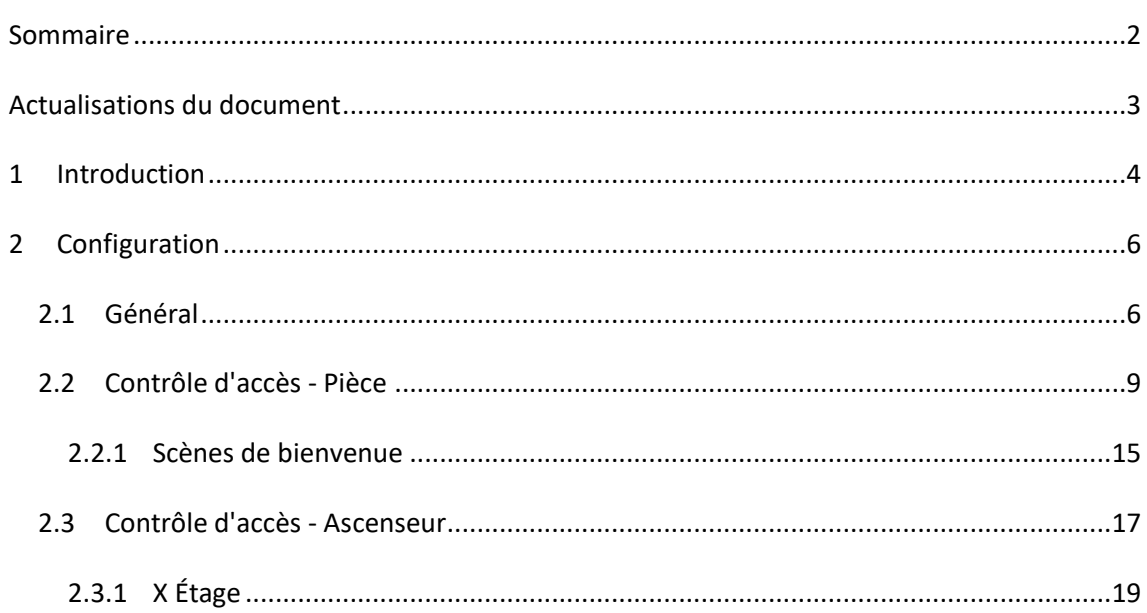

## **ACTUALISATIONS DU DOCUMENT**

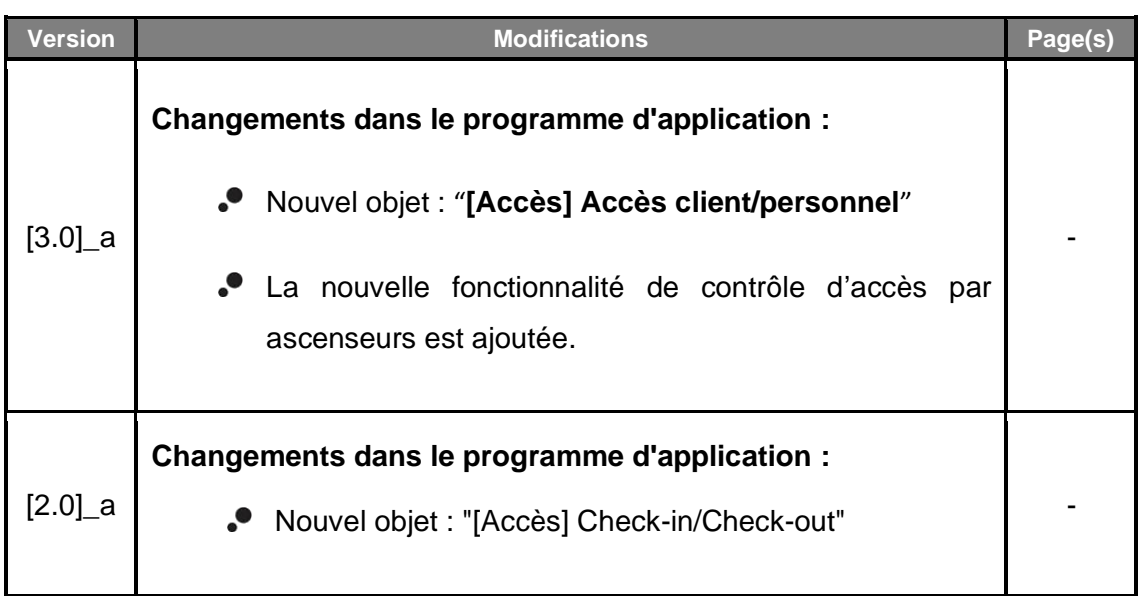

# <span id="page-3-0"></span>**1 INTRODUCTION**

Certains dispositifs Zennio incorporent un module fonctionnel pour le contrôle d'**accès à des pièces, ascenseurs ou autres zones, d'une installation au moyen de la lecture d'éléments identifiants fournis à chaque utilisateur**.

Il est recommandé de consulter le manuel d'utilisation et la feuille technique spécifiques de chaque dispositif Zennio pour confirmer si cette fonction est disponible ou non, ainsi comme pour obtenir les instructions spécifiques sur la connexion et installation,

Le diagramme suivant montre les éléments impliqués dans un système de contrôle d'accès et leurs interactions :

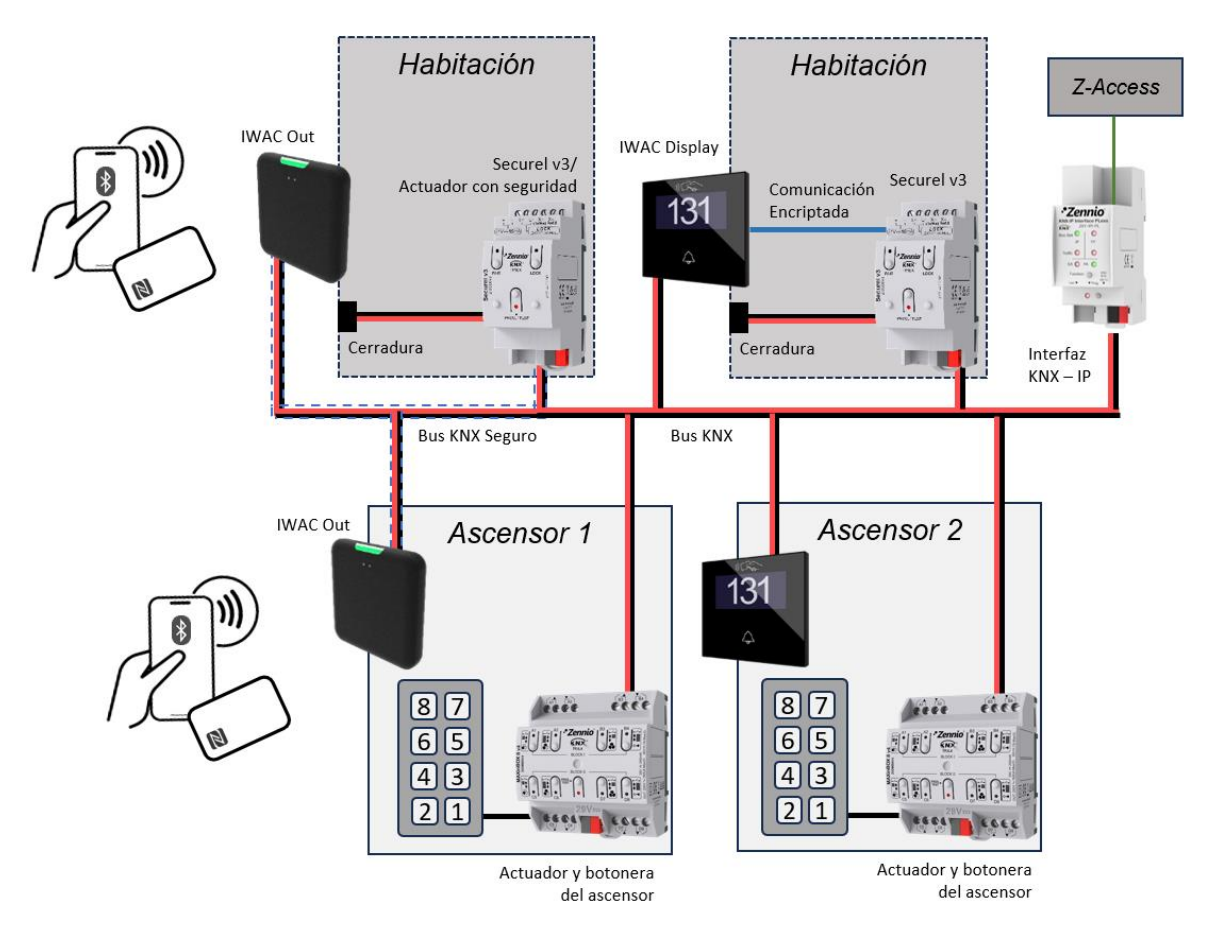

**Figure 1.** Éléments du système de contrôle d'accès

Dispositif Zennio responsable du contrôle d'accès à la pièce qui comptera avec un lecteur NFC (*Near Field Communication*) et, en fonction du dispositif et de sa version, avec lecteur BLE (*Bluetooth Low Energy*).

Pour savoir si le dispositif inclut la technologie BLE, veuillez consulter sa fiche technique, incluse dans l'emballage original du dispositif, et/ou le manuel d'utilisation.

**Actionneur pour la serrure** : élément final qui permet l'ouverture de la porte lorsque l'accès est permis.

Pour l'IWAC Display, il contrôle l'accès au moyen du Securel, par câblage direct, alors que l'IWAC Out peut utiliser un Securel comme n'importe quel autre actionneur par objet, pour lequel nous recommandons qu'il soit KNX Secure. Pour en savoir plus sur la gamme d'actionneurs Secure de Zennio, veuillez consulter le site web [www.zennio.com/fr.](https://www.zennio.com/fr)

- **Actionneur pour la platine de l'ascenseur** : élément final qui active les boutons désirés du contrôle de l'ascenseur. La communication entre l'IWAC Display/Out et cet actionneur est effectuée par objet.
- Application *Z-Access*, conçue pour graver les cartes NFC et/ou les clefs BLE d'accès, à la coordination de l'ensemble des différents dispositifs concernés par le système, et à la notification de certains évènements.
- Élément passif fourni à l'utilisateur et qui permet d'accéder aux différentes pièces de l'installation. il pourra s'agir d'une carte **NFC et/ou une clef Bluetooth**.

<span id="page-4-0"></span>**Note :** *Les deux types de cartes NFC compatibles avec les dispositifs Zennio de contrôle d'accès sont : MIFARE DESFire et MIFARE Classic.*

### **2 CONFIGURATION**

Tenez compte du fait que les captures d'écran et les noms des objets indiqués à continuation pourront être légèrement différents selon les dispositifs ou programmes d'application.

### <span id="page-5-0"></span>**2.1 GÉNÉRAL**

Depuis l'onglet "Général", le dispositif peut être configuré comme contrôle d'accès standard (pour les zones communes ou les chambres) ou bien, en activant la **"Fonctionnalité d'accès par ascenseur"**, comme dispositif d'accès avec cette fonctionnalité.

De plus, depuis cet onglet, si la fonctionnalité pour ascenseurs n'est pas activée, les **objets d'état de la chambre** pourront être activés, au moyen desquels pourront être consultés et contrôlés les différents états de la chambre.

Pour sa part, la fonctionnalité **Contrôle d'accès** sera toujours disponible.

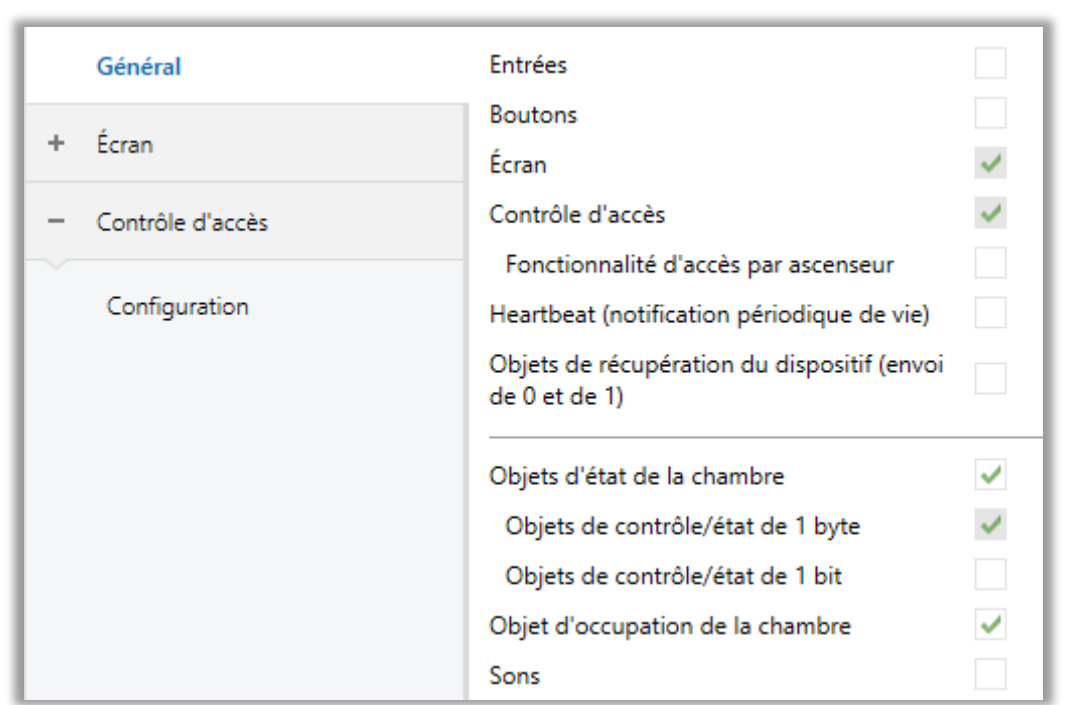

#### **PARAMÉTRAGE ETS**

**Figure 2. Général**

- Contrôle d'accès [*activé*]<sup>1</sup> : l'onglet "Contrôle d'accès" reste activé dans le menu de gauche. Pour plus d'information, veuillez consulter la section [2.2](#page-8-0) .
	- ➢ **Fonctionnalité d'accès par ascenseur** [*désactivé / activé*] **:** si ce paramètre est activé, les contrôles d'état et d'occupation disparaissent, ainsi que la fonctionnalité BLE (Bluetooth Low Energy). Par contre, l'objet déclencheur d'étage toujours accessible et les objets déclencheur d'accès à chacun des étages configurés apparaîtront.
		- L'objet "**[Accès] Déclencheur d'étage toujours accessible**" : il envoie un ordre avec valeur '1' à chaque fois qu'une carte valide est lue. Il est conçu pour les étages devant toujours être accessibles, comme l'étage où se trouve la sortie de l'immeuble ou la réception, dans le cas d'un hôtel.
		- Les objets "**[Accès] Déclencheur étage x**" : il envoie un ordre avec valeur '1' à chaque fois qu'une carte valide est lue. Les cartes valides seront celles qui incluent une chambre ou un groupe autorisé à accéder à cet étage.
- **Objets d'état de la chambre** [*désactivé/activé*] : il active les paramètres suivants :
	- ➢ **Objets de contrôle/état de 1 byte** [*activé*] **:** si ce paramètre est activé, l'objet de contrôle "**[Accès] Indicateur d'état de la chambre**" et l'objet d'état "**[Accès] État de la chambre**" apparaissent, dont les possibles valeurs sont :  $0 =$  Normal,  $1 =$  Faire la chambre,  $2 =$  Ne pas déranger.
	- ➢ **Objets d'état de 1 bit** [*désactivé*/activé] : si ce paramètre est activé, les objets "**[Accès] État de la chambre : Faire la chambre (MUR) (état)**" et "**[Accès] État de la chambre : ne pas déranger (DND) (état)**" apparaissent, qui indiquent si la chambre est en état *Faire la chambre* ou *Ne pas déranger* ('1'), respectivement, ou pas ('0').
- **Objet d'occupation de la chambre** [*désactivé / activé*] : si ce paramètre est activé, l'objet "**[Accès] Présence : état de l'occupation**" apparaît, qui permet d'établir l'état d'occupation :  $0 = \text{Pas}$  occupé ;  $1 = \text{Occup}$ é.

 $<sup>1</sup>$  Les valeurs par défaut de chaque paramètre seront écrites en bleu dans le présent document,</sup> de la façon suivante : [*par défaut/reste des options*].

Le dispositif dispose aussi des objets suivants, par défaut :

**[Accès] Demande de date et heure** : objet binaire pour demander la mise à jour de la date et de l'heure.

**Important** : *La mise à l'heure doit se faire au travers du bus, par le biais d'une référence externe.*

- **[Accès] Date et heure (état) :** objet de 8 bytes qui permet de connaître la date et l'heure actuelle du dispositif.
- **[Accès] Registre d'accès** : objet de 14 bytes qui sera envoyé sur le bus à chaque demande d'accès.

**Important :** *L'information transmise est différente selon les cas suivants :*

- ➢ *La carte NFC n'appartient pas au système* : la carte lue n'a pas été gravée avec notre système de contrôle d'accès. *Le message suivant sera envoyé : "Invalid Card".*
- ➢ *La carte NFC / clef BLE appartient au système* : la carte NFC ou la clef BLE est valide. *L'information suivante est transmise : UUID de l'élément au format ASCII ; de plus, pour indiquer si l'accès a été permis ou pas, le bit le plus significatif du premier caractère de l'objet sera utilisé avec les valeurs 0 = Accès refusé et 1 = Accès permis.*

#### *Exemple*

*Ci-dessous, vous trouverez les possibles messages de registre face à une demande d'accès à une pièce avec une carte dont l'UUID est '04 FB 10 8A 00 00 C7':*

- *Carte non valide :* "*Invalid Card*"*.*
- *Accès permis : "º4FB108A0000C7". Le symbole de degré correspond à la transformation du bit le plus significatif : 0 (ASCII)* → *0x30 (Hexadécimale)* → *00110000 (binaire)* → *10110000 (MSB = 1)* → *° (ASCII)*
- *Accès refusé : "04FB108A0000C7".*
- **[Accès] Langue :** objet de 2 bytes qui sera envoyé sur le bus à chaque lecture correcte des données d'une carte ou clef appartenant au système. La langue gravée dans cet élément sera transmise, en utilisant les codes correspondants à la norme ISO 639-1.
- **[Accès] Configuration régionale :** objet de 4 bytes qui sera envoyé sur le bus à chaque lecture correcte des données d'une carte ou clef appartenant au système. L'information transmise sera la langue gravée dans cet élément et la région associée par défaut, en utilisant les codes correspondants à la norme ISO 639-1 et 3166-1, respectivement.
- **[Accès] Accès hors-ligne (déconnecté)** : objet binaire qui sera envoyé avec la valeur '1' lorsque la tension du bus revient, après un ou plusieurs accès alors que la connexion avec le bus KNX était perdue.
- **[Accès] Check-in/Check-out** : objet binaire qui sera envoyé avec la valeur '1' lorsque le *check-in* sera effectué, et avec la valeur '0' lorsque le *check-out* sera effectué ; dans ce dernier cas, l'état de la chambre passera à *Normal*.

### <span id="page-8-0"></span>**2.2 CONTRÔLE D'ACCÈS - PIÈCE**

Pour le bon fonctionnement du module de contrôle d'accès, depuis l'application **Z-Access** mentionnée plus haut, la configuration du système prévoit l'assignation d'un identifiant (ID) unique (identifiant du dispositif) à chaque dispositif de contrôle d'accès, et d'un autre identifiant au système, servant de mot de passe pour tous les dispositifs.

De cette façon, le système permettra ou refusera l'accès aux différents utilisateurs, en utilisant les types de données suivants :

- Groupe : Les groupes sont des ensembles d'utilisateurs avec le même niveau d'accès. Les groupes disponibles sont :
	- ➢ Client.
	- ➢ Personnel.
	- ➢ Direction.
	- Service.
	- Nettoyage.
- ➢ Maintenance.
- ➢ Sécurité.
- ➢ Personnalisé (groupe créé par l'utilisateur lui-même).
- Identifiant de carte NFC / Clef BLE : identifiant unique d'une carte NFC ou d'une clef BLE.
- Identifiant du dispositif : identifiant unique du dispositif qui contrôlera l'accès à la pièce.

Lors de l'enregistrement des données d'accès sur une carte NFC ou une clef BLE, il y a deux options :

**Associer la carte NFC à un certain groupe** : l'identifiant du groupe sélectionné sera gravé dans la carte.

**Note** : *cette option n'est disponible que pour les cartes NFC de type DESFire.*

**Associer la carte NFC ou la clef BLE à un certain dispositif** : l'identifiant du dispositif sera gravé. Toute carte NFC ou clef BLE associée à un dispositif concret appartiendra au groupe "Client".

**Note** : *pour une carte NFC, mis à part de sauvegarder l'identifiant d'un dispositif particulier (exemple : l'identifiant d'une chambre), elle pourra aussi sauvegarder à quelles autres chambres ou zones communes elle pourra accéder.*

Chaque dispositif aura un identifiant unique assigné par paramètre. Il permettra ou refusera les accès au moyen de listes :

**Liste blanche** : ensemble des groupes auxquels l'accès sera permis. Elle est configurable par paramètre.

De plus, chaque dispositif permettra l'accès à toutes les cartes ou clefs associées à son identifiant.

**Note** : *un dispositif ayant, dans sa liste blanche, le groupe* "*Client*"*, permettra l'accès à toutes les cartes NFC et clefs BLE gravées avec l'identifiant d'un des dispositifs appartenant au système. Il s'agit d'une configuration prévue pour le contrôle d'accès des zones communes.*

**Liste noire** : ensemble des groupes, cartes NFC ou clefs BLE pour lesquels l'accès sera refusé. Elle est configurée sous *Z-Access* et est transmise au dispositif au moyen du bus KNX.

La liste noire aura toujours priorité sur la liste blanche (voir exemples ci-après).

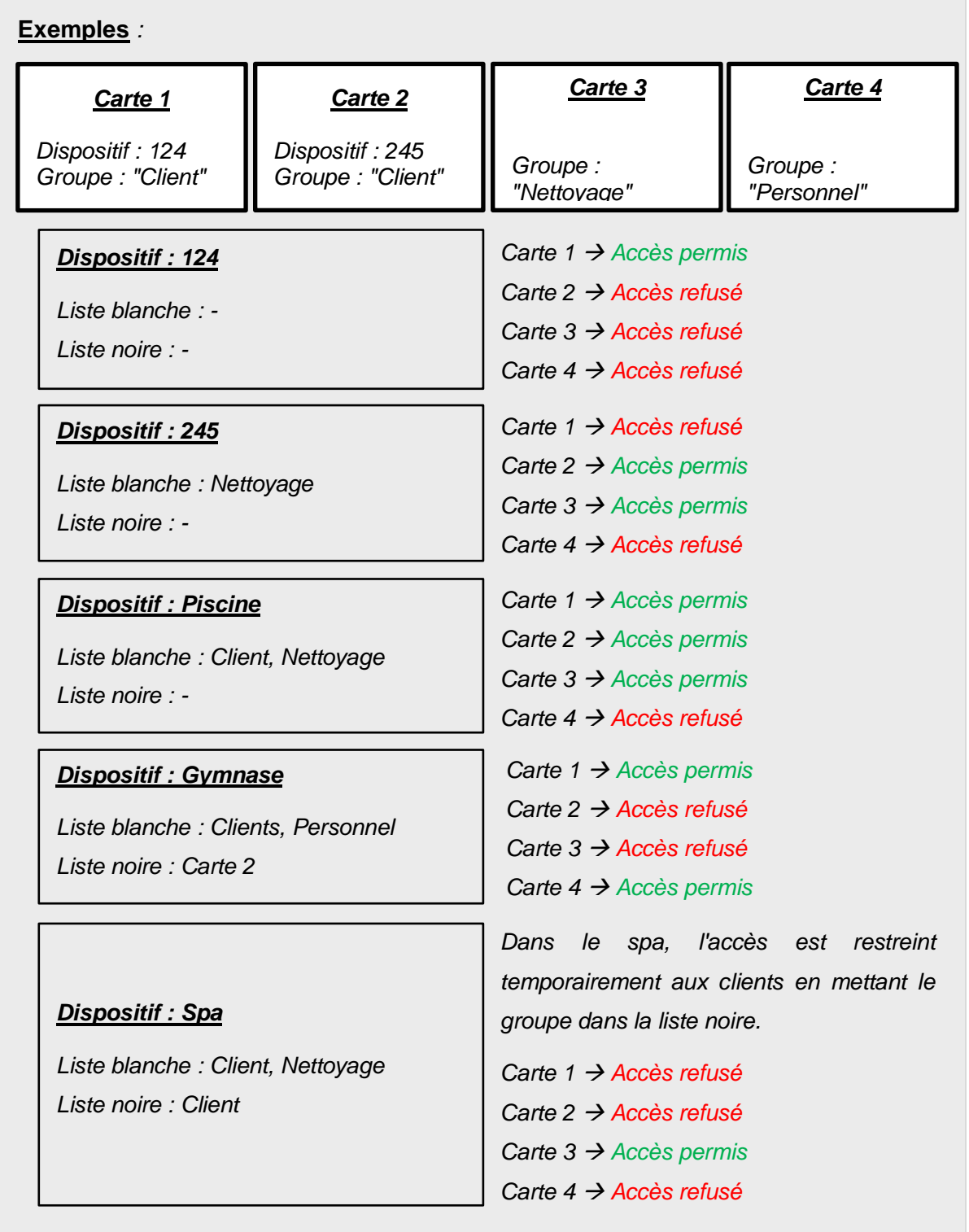

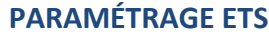

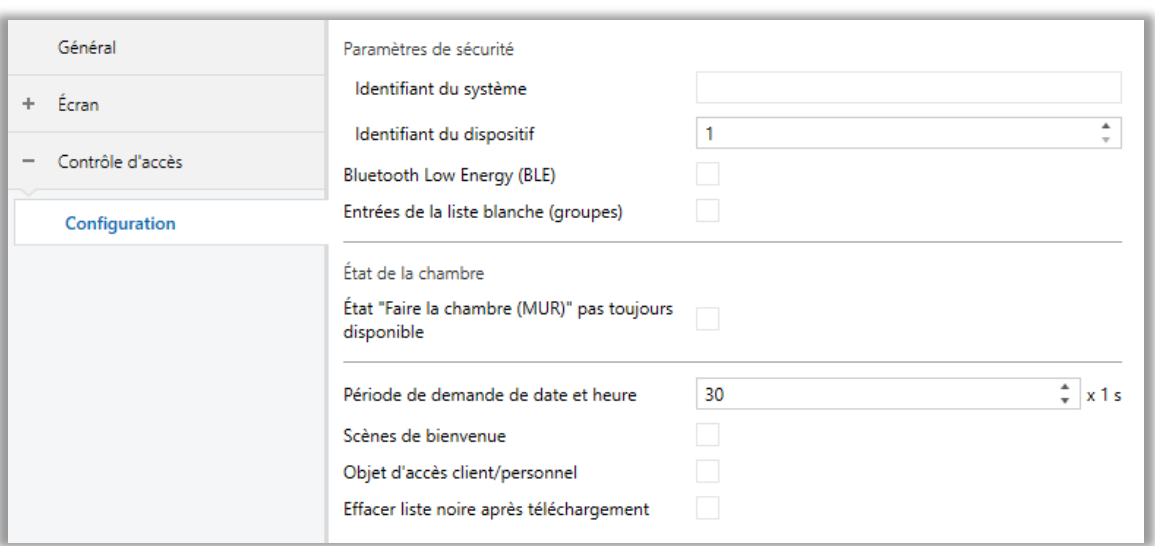

**Figure 3.** Contrôle d'accès – Configuration.

Cet onglet contient les paramètres suivants :

#### **Paramètres de sécurité**

- ➢ **Identifiant du système** : cette valeur doit être la même pour tous les dispositifs responsables du contrôle d'accès de l'installation. Il s'agit d'une partie essentielle dans la sécurité des communications.
- ➢ **Identifiant du dispositif** [*1…65535*] : cette valeur doit être unique pour chaque dispositif de l'installation. Si ce n'est pas le cas, il n'est pas garanti que la communication avec le système se fasse correctement. De même que pour le paramètre précédent, il s'agit d'une partie essentielle dans la sécurité des communications.
- **BLE** [*désactivé* / activé] **:** il active la fonction *Bluetooth Low Energy*. Si ce paramètre n'est pas disponible ou n'est pas activé, la lecture des clefs BLE ne sera possible depuis le dispositif Zennio de contrôle d'accès. Il faut tenir compte du fait que cette option reste désactivée si la fonctionnalité d'ascenseur est activée dans le dispositif.

Pour savoir si le dispositif inclut la technologie BLE, veuillez consulter sa fiche technique, incluse dans l'emballage original du dispositif, et/ou le manuel d'utilisation.

- **Entrées de la liste blanche (groupes)** [*désactivé*/*activé*] : il est possible de définir jusqu'à dix groupes dans la liste blanche de chaque dispositif. Ces groupes seront inclus (ou mis à jour) dans la liste à chaque téléchargement.
	- ➢ **Groupe X** [*Rien / Client / Personnel / Direction / Service / Nettoyage / Maintenance / Sécurité / Personnalisé*]. Chaque groupe sera définit par un code numérique. Cet identifiant ne pourra être modifié que si l'option "Personnalisé est sélectionnée, et ce au moyen du paramètre **ID** [*11*…*65535*] qui apparaîtra alors.
- **Actions.** Il est possible de définir l'action à réaliser lorsqu'un des groupes ayant l'autorisation d'accès essaie d'accéder dans une chambre dont l'état est "*Ne pas déranger*" et/ou "*Occupé*".
	- ➢ **Action lorsque l'état est "Ne pas déranger"** : il définit l'action à réaliser lorsqu'un des groupes ayant l'autorisation d'accès essaie d'accéder dans une chambre dont l'état est "*Ne pas déranger*".
	- ➢ **Action lorsque la chambre est occupée** : il définit l'action à réaliser lorsqu'un des groupes ayant l'autorisation d'accès essaie d'accéder dans une chambre et que l'état de l'objet "**[Accès] Présence : état de l'occupation**" est *Occupé*.

**Note** : *ces actions n'affectent que les groupes, les clients de la chambre (carte NFC ou clef BLE avec accès individuel à la chambre) auront toujours accès, indépendamment de l'état de la chambre.*

Il est possible de choisir entre les actions suivantes :

- [*Permettre l'entrée*] : indépendamment de l'état de la chambre, l'entrée est toujours permise aux éléments qui remplissent les conditions d'accès autorisé.
- [*Permettre l'entrée au deuxième essai*] : au premier essai, l'accès est refusé. S'il y a un deuxième essai d'accès avec la même carte ou clef dans un laps de temps, configurable, postérieur au premier essai, l'accès à la chambre sera permis.
- [*Refuser l'entrée*] : l'entrée à la chambre est directement refusée.
- ➢ **Temps de second essai** [*5 s / 30 s*] : disponible si l'option "*Permettre l'entrée au deuxième essai*" est sélectionné dans le paramètre précédent ; il permet de choisir le laps de temps durant lequel, s'il y a un second essai, l'accès sera permis.
- **État** "**Faire la chambre (MUR)**" **pas toujours disponible** [*désactivé / activé*] : lorsque ce paramètre est activé, l'objet "**[Accès] État de la chambre : disponibilité de l'état** "**Faire la chambre (MUR)**"" apparaîtra. Ainsi, il ne sera possible de changer l'état de la chambre à *Faire la chambre (MUR)* que lorsque ce nouvel objet aura pris la valeur '1'.
- **Période de demande de date et heure** [*1***…***30***…***255*] [*x 1 s*] : période d'envoi de l'objet "**[Accès] Demande de date et heure**", dans le but de recevoir une mise à jour de la date et de l'heure depuis *Z-Access*. Cet envoi périodique se détiendra dès réception d'une date et une heure valide.
- **Scènes de bienvenue** [*désactivé/activé*] : active ou désactive l'onglet "Scènes de bienvenue" dans l'arborescence de gauche. Voir la section [2.2.1](#page-13-0) pour plus d'information.
- **Objet d'accès client/personnel** [*désactivé / activé*] : si ce paramètre est coché, l'objet **"[Accès] Accès client/personnel"** apparaîtra et permettra de distinguer si l'utilisateur à qui on a permis l'accès est un client ou un membre du personnel.

#### **Notes :**

- *Les accès "client" ne correspondent qu'aux accès effectués avec une carte appartenant au groupe client.*
- *La fonctionnalité BLE n'est pas compatible avec cette fonction.*
- ➢ **Polarité de l'accès client/personnel** [*0 = Client ; 1 = Personnel / 0 = Personnel ; 1 = Client*] : il permet de choisir l'action associée aux valeurs '0' et '1' de l'objet **"[Accès] Accès client/personnel"**.
- <span id="page-13-0"></span>**Effacer liste noire après téléchargement** [*désactivé/activé*] : lorsque ce paramètre est activé, la liste noire est effacée après un téléchargement complet (ou partiel, s'il implique des modifications de paramètres).

#### 2.2.1 SCÈNES DE BIENVENUE

**PARAMÉTRAGE ETS**

Les dispositifs Zennio de contrôle d'accès permettent l'envoi au bus de différentes scènes en fonction de qui accède à la pièce considérée.

Cette fonctionnalité est conçue pour être utilisée avec un autre dispositif qui, lorsqu'il détecte un nouvel accès à la pièce, lancera un objet déclencheur qui provoquera l'envoi de la scène correspondante. Ainsi, considérant, par exemple, que ce dispositif soit un détecteur d'occupation, la scène de bienvenue sera lancée lorsque son état changera de *Pas occupé* à *Occupé*.

En tout cas, sachez que cette fonctionnalité ne répond pas à l'état d'occupation, mais uniquement à la réception de l'objet déclencheur. Reste à l'intégrateur de décider, selon son propre critère, de la façon de le déclencher.

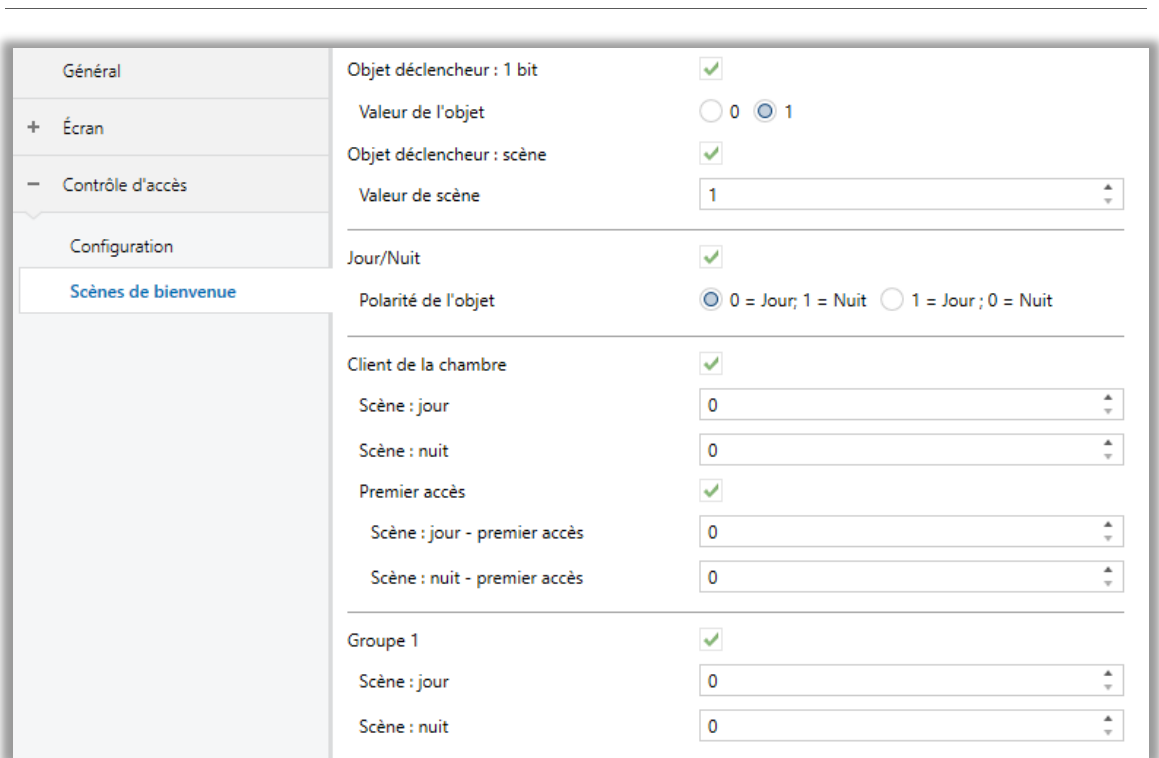

**Figure 4.** Contrôle d'accès **–** Scènes de bienvenue.

Cet onglet contient, par défaut, les paramètres suivants :

**Objet déclencheur : 1 bit** [*désactivé / activé*] : il active l'objet binaire "**[Accès] Scènes de bienvenue : déclencheur**", ainsi qu'un paramètre qui permettra à l'utilisateur de choisir la **valeur de l'objet** déclencheur de la scène de bienvenue [*0 / 1*].

**Objet déclencheur : scène** [*désactivé / activé*] : il active un paramètre qui permet de choisir la **valeur de scène** [*1*…*64*] qui déclenchera l'action de bienvenue. La scène devra être envoyée au moyen de l'objet "**[Général] Scène : envoyer**".

Lorsqu'au moins un des objets déclencheur mentionnés est activé, les paramètres suivants apparaîtront, permettant configurer les scènes de bienvenue désirées :

**Jour/Nuit** [*désactivé / activé*] : il permet une configuration différentiée entre les scènes de bienvenue pour le mode jour (**Scène : jour** [*0 / 1...64*]) et pour le mode nuit (**Scène : nuit** [*0 / 1...64*]) pour chacun des groupes disponibles. La valeur "0" désactive l'envoi de la scène.

Si ce paramètre est activé, l'objet "**[Accès] Scènes de bienvenue : jour/nuit**" apparaîtra pour pouvoir passer d'un mode à l'autre, ainsi qu'un paramètre pour changer pour changer la **polarité de l'objet** [*0 = Jour; 1 = Nuit / 1 = Jour; 0 = Nuit*].

**Client de la chambre** [*désactivé / activé*] : il permet de choisir la **scène** de bienvenue [*0 / 1...64*] pour le groupe "Client". La valeur "0" désactive l'envoi de la scène.

Additionnellement, et uniquement pour le groupe "Client", le paramètre suivant apparaîtra :

- ➢ **Premier accès** [*désactivé / activé*] : si ce paramètre est activé, la première scène de bienvenue envoyée pour le groupe "Client" sera différente aux suivantes. Cette situation sera détectée lorsque la valeur '1' sera reçue au moyen de l'objet "**[Accès] Scènes de bienvenue : premier accès du client**".
- **Groupe X** [*désactivé / activé*] : il permet de choisir la **scène** de bienvenue [*0 / 1...64*] pour le groupe X. La valeur "0" désactive l'envoi de la scène.

Chacun de ces groupes correspondra à ceux configurés pour la liste blanche du dispositif, dans l'onglet "Configuration" (voir section [2.2\)](#page-8-0).

### <span id="page-16-0"></span>**2.3 CONTRÔLE D'ACCÈS - ASCENSEUR**

Si le dispositif est configuré pour le contrôle d'accès par ascenseur, la fonctionnalité est différente de celle de la section dédiée à l'accès aux pièces. La présente section détaille son fonctionnement.

Dans ce cas, il faudra configurer sous ETS la lista des chambres qui appartiennent à chaque étage. De cette façon, en lisant la carte d'accès, où sont indiquées l'identifiant de la chambre objectif, l'étage qui contient cet identifiant sera disponible. De plus, il sera possible de configurer des groupes pour chaque étage, de sorte que les cartes appartenant à ces groupes pourront toujours accéder par ascenseur aux étages concernés.

Si un étage ne contient pas l'identifiant ou un des groupes de la carte, celui-ci ne sera pas disponible pour l'utilisateur, limitant ainsi l'accès à cet étage par ascenseur.

La disponibilité de chaque étage, c'est-à-dire, de son bouton dans la platine de l'ascenseur, est actionné depuis un actionneur, chacune de ses sorties étant connectée à un bouton, et les ordres correspondants seront envoyés vers cet actionneur au moyen d'objets de communication. Ceci est expliqué plus en détail avec un exemple :

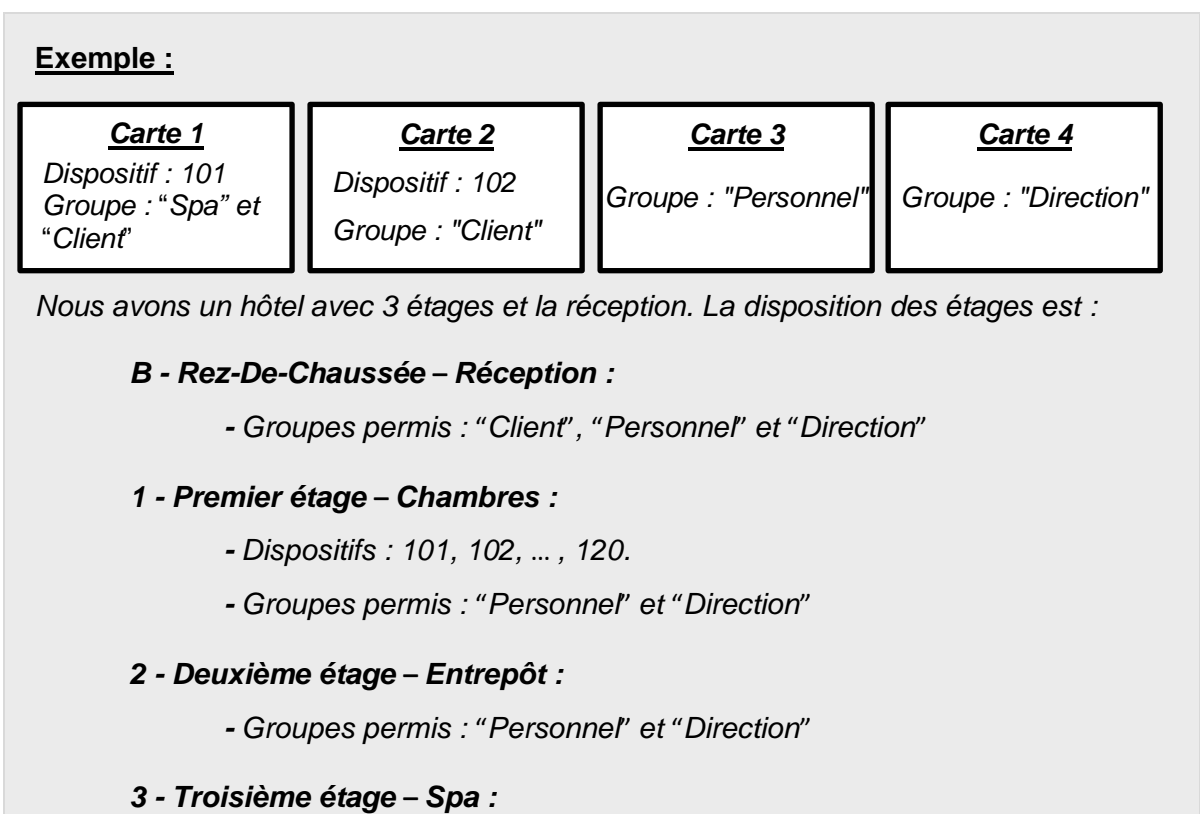

*- Groupes permis :* "*Spa*" *et* "*Direction*"

*Dans l'ascenseur, il y aura un bouton pour sélectionner chaque étage. Les boutons seront mis en disponibilité par le dispositif de contrôle d'accès de Zennio, en fonction des données d'accès de la carte. Pour chaque carte, le résultat sera :*

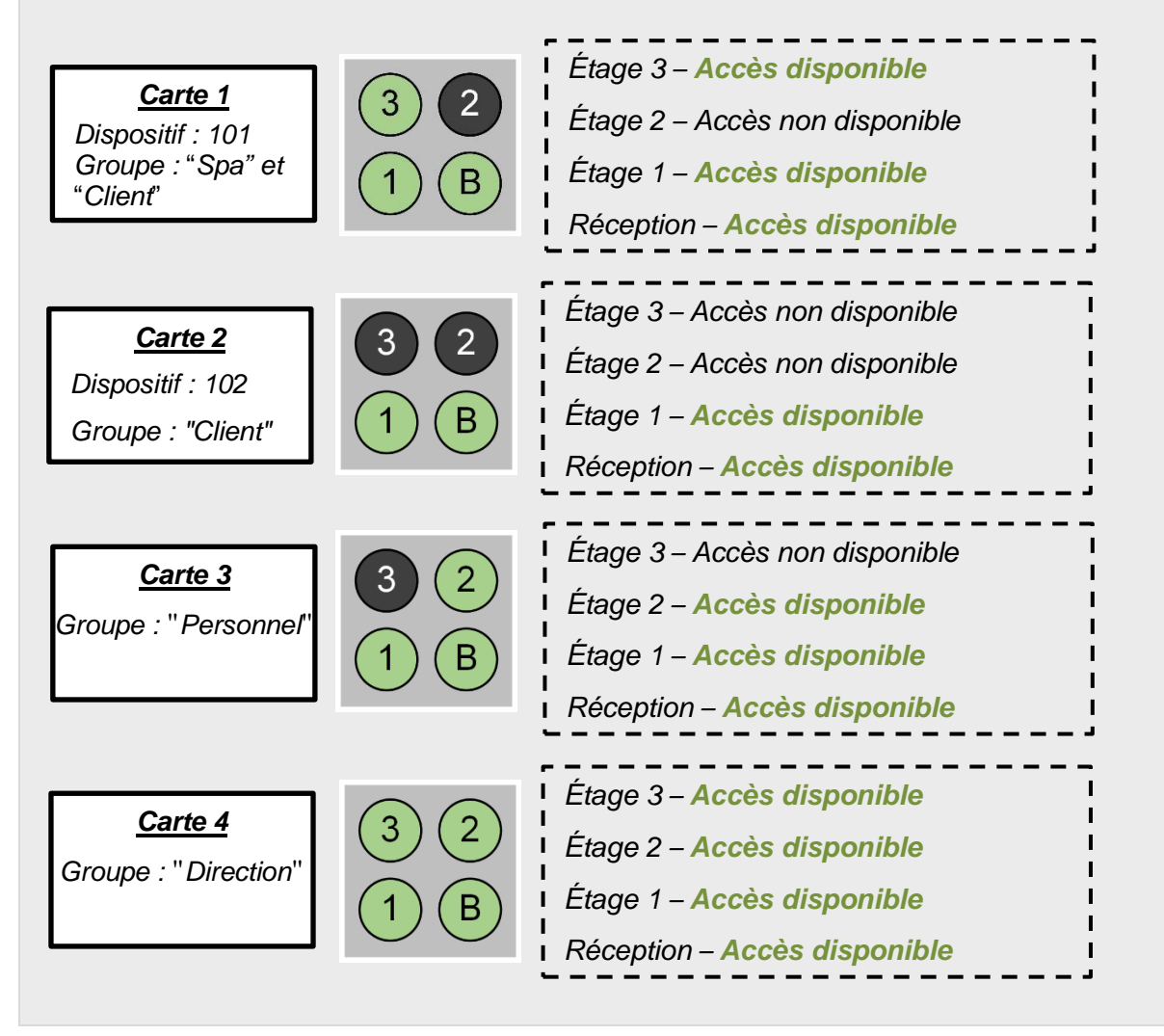

**Note** : *Pour le cas du rez-de-chaussée exposé dans l'exemple précédent, qui contient la réception et qui est configuré pour que toutes les cartes puissent y accéder, on dispose aussi de l'objet "[Accès] déclencheur d'étage toujours accessible". Ce serait une façon plus simple de faire que cet étage soit toujours accessible, étant donné que, au lieu de configurer l'étage par paramètres, nous n'avons besoin que d'associer cet objet avec l'objet de la sortie contrôlant le bouton de réception. Cet objet est toujours disponible si la fonctionnalité d'accès par ascenseur a été activée.*

#### **PARAMÉTRAGE ETS**

En sélectionnant, dans l'onglet "Général", la fonctionnalité d'accès par ascenseur, certaines options détaillées plus haut ne seront plus disponibles, alors que d'autres, détaillées ci-dessous, apparaîtront :

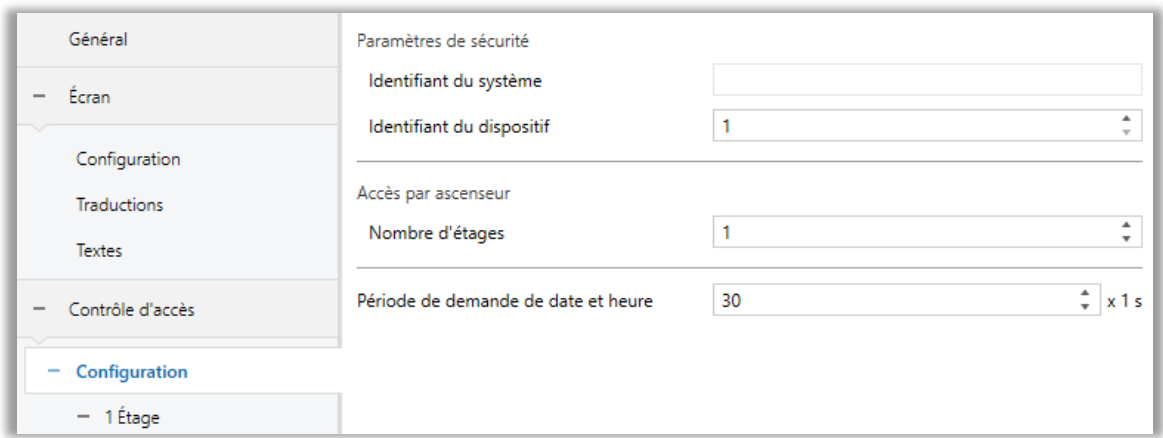

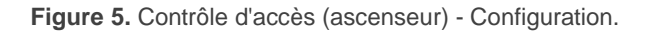

Cet onglet dispose des paramètres suivants :

#### **Paramètres d'accès par ascenseur**

➢ **Nombre d'étages** [*1*…*20*] : il permet de définir le nombre d'étages dont dispose l'immeuble. Pour chaque étage, un nouvel onglet de paramètres apparaîtra dans l'arborescence de gauche, ainsi qu'un objet **"[Accès][] Déclencheur étage X"** avec lequel un "1" sera envoyé lorsque l'accès à cet étage sera disponible pour un utilisateur déterminé.

#### <span id="page-18-0"></span>2.3.1 X ÉTAGE

Dans chacun de ces onglets, il sera possible de configurer la distribution de l'étage correspondant, en définissant quels dispositifs d'accès sont installés dans cet étage et pour quels groupes d'utilisateurs l'accès à cet étage sera permis.

#### **PARAMÉTRAGE ETS**

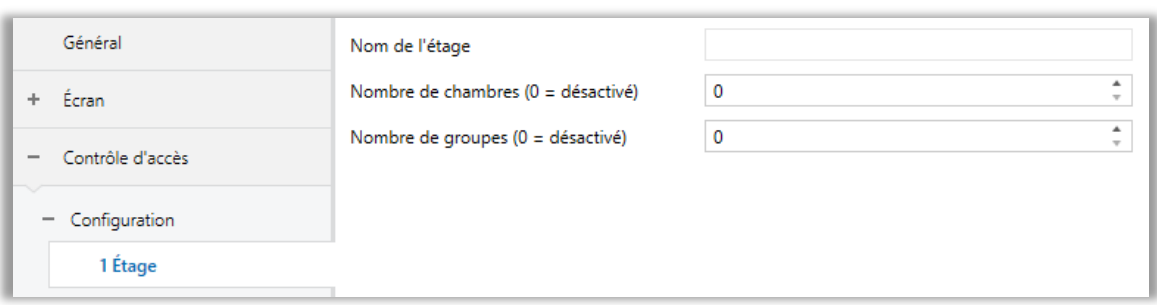

**Figure 6.** Contrôle d'accès (ascenseur) - X Étage

Cet onglet dispose des paramètres suivants :

- **Nom de l'étage :** option qui permettra de personnaliser le nom de l'étage montré sous ETS. Cette personnalisation est appliquée dans la structure d'onglets de la section "Paramètres", comme dans les noms des "Objets de Groupe", modifié de sorte que leurs noms sera alors **"[Accès][***<Nom étage>***] Déclencheur étage X"**.
- **Nombre de chambres (0 = désactivé)** [*0*…*50*] : il active un nouvel onglet avec un paramètre numéré pour chaque chambre déclarée.
- **Nombre de groupes (0 = désactivé)** [*0*…*10*] : il active un nouvel onglet avec un paramètre numéré pour chaque groupe déclaré.

#### 2.3.1.1 CHAMBRES

En activant le paramètre "Nombre de chambres" mentionné ci-dessus, un sous-onglet apparaîtra dans lequel l'identifiant unique de chaque dispositif présent à cet étage, ce qui permettra au système de savoir à quel utilisateur il faudra permettre l'accès.

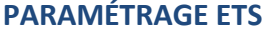

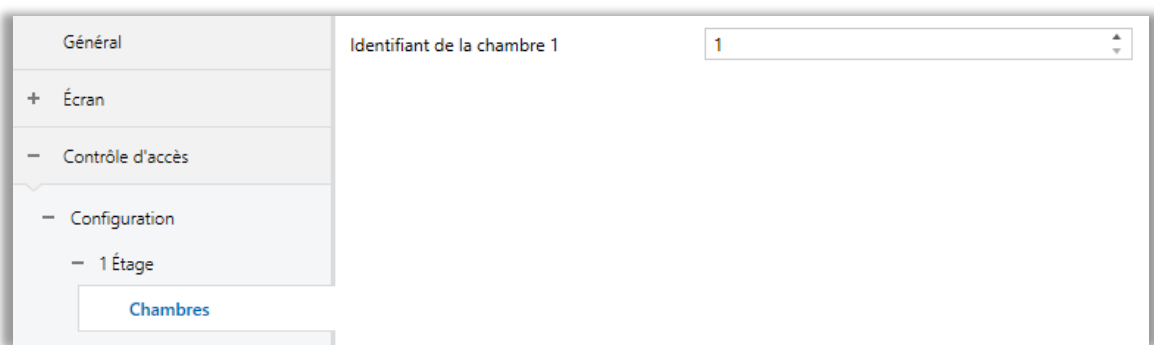

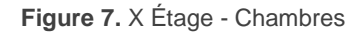

**Identifiant de la chambre X** [*1…65535*] : ce paramètre est similaire à celui utilisé antérieurement pour le contrôle d'accès (voir section [2.2\)](#page-8-0).

#### 2.3.1.2 GROUPES

En activant le paramètre "Nombre de groupes" mentionné plus haut, un sous-onglet apparaîtra dans lequel indiquer le nom des groupes auxquels il faudra permettre l'accès.

#### **PARAMÉTRAGE ETS**

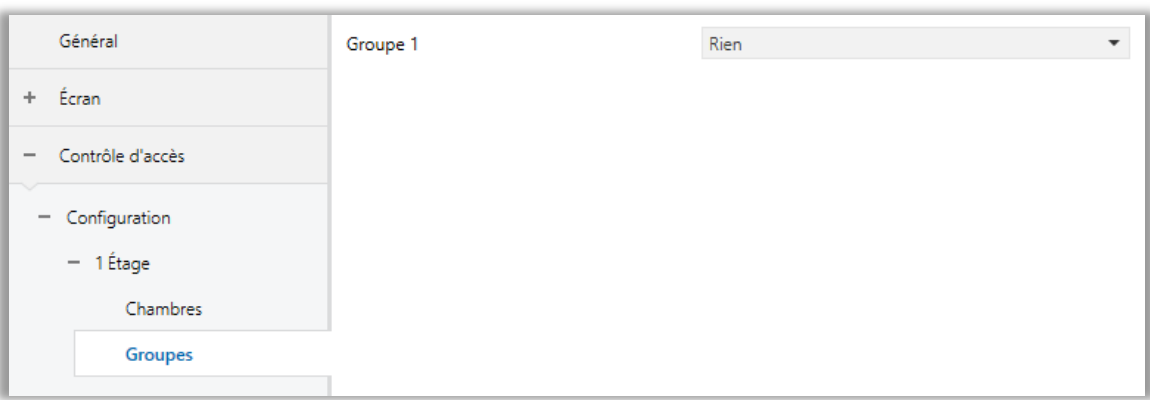

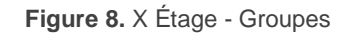

**Groupe X** [*Rien / Client / Personnel / Direction / Service / Nettoyage / Maintenance / Sécurité / Personnalisé* ] : ce paramètre est similaire à celui utilisé antérieurement pour le contrôle d'accès (voir section [2.2\)](#page-8-0).

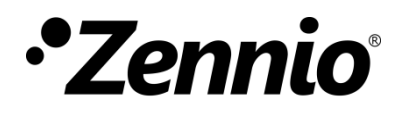

**Venez poser vos questions sur les dispositifs Zennio : <https://support.zennio.com/hc/fr>**

#### **Zennio Avance y Tecnología S.L.**

C/ Río Jarama, 132. Nave P-8.11 45007 Toledo (Espagne).

*Tel. +33 (0)1 76 54 09 27*

*www.zennio.com/fr info@zennio.fr*